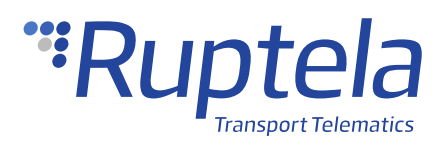

# **Configurable Navigation Filtering**

## **1 Introduction**

### 1.1 About the Functionality

Due to natural atmospheric signal delay or bad signal quality (e.g. obstructions in the environment), the device may generate inaccurate coordinates. This may result in inaccurate movement trajectories and incorrect reports. The configurable navigation filtering functionality consists of stationary and active filtering and can be configured according to user needs.

### 1.2 Legal Information

Copyright © 2020 Ruptela. All rights reserved. Reproduction, transfer, distribution or storage of parts or all of the contents in this document in any form without the prior written permission of Ruptela is prohibited. Other products and company names mentioned in this document are trademarks or trade names of their respective owners.

### 1.3 Compatibility

This functionality is compatible with the following devices with the newest firmware version:

- HCV5
- LCV5
- Pro5
- Trace5
- FM-Tco4 HCV
- FM-Tco4 LCV
- FM-Pro4
- FM-Eco4
- FM-Eco4 S
- FM-Eco4 T
- FM-Plug4

### 1.4 Contact Information

#### **General enquiries**

Website: [ruptela.com](https://www.ruptela.com/)

E-mail: [info@ruptela.com](mailto:info@ruptela.com)

Phone: +370 5 2045188

#### **Technical support**

E-mail: [support@ruptela.com](mailto:support@ruptela.com)

Phone: +370 5 2045030

### 1.5 Document Changelog

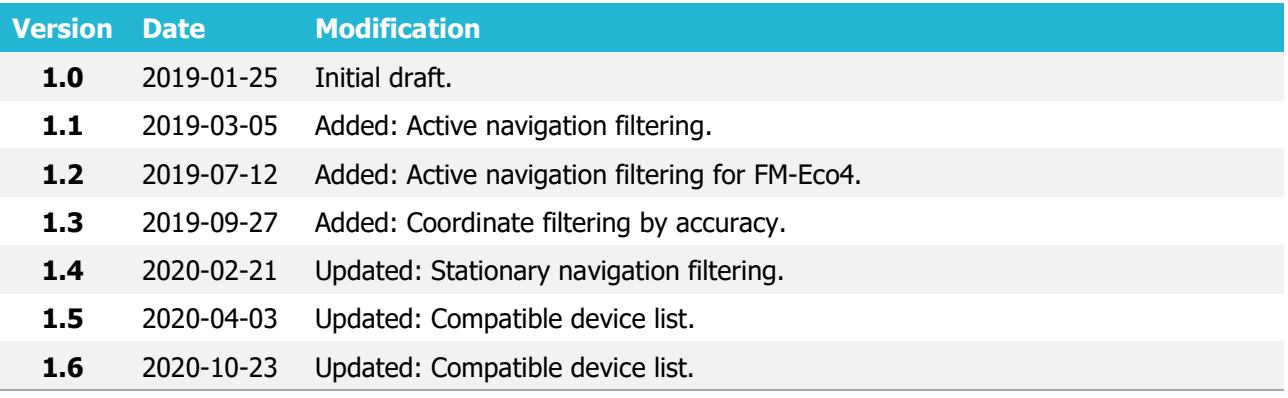

### 1.6 Notations

The following notations are used in this document to highlight important information:

#### **Bold text**

Used to indicate user interface elements or for emphasis.

#### Italic text

Used to indicate items that belong to a list and can be selected.

#### **Note**

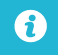

Used to highlight important information or special conditions.

# **2 Configuration**

 $\boldsymbol{\theta}$ This functionality requires the use of the advanced configurator.

### 2.1 Starting the Configuration

To start the configuration, follow these steps:

- 1. Open the advanced configurator. Select the COM port to which your device is connected.
- 2. Click **Connect**.
- 3. Locate **GPS navigation filtering** in the **Data collection** section. Click **Customize** to open the **Navigation filtering** window.

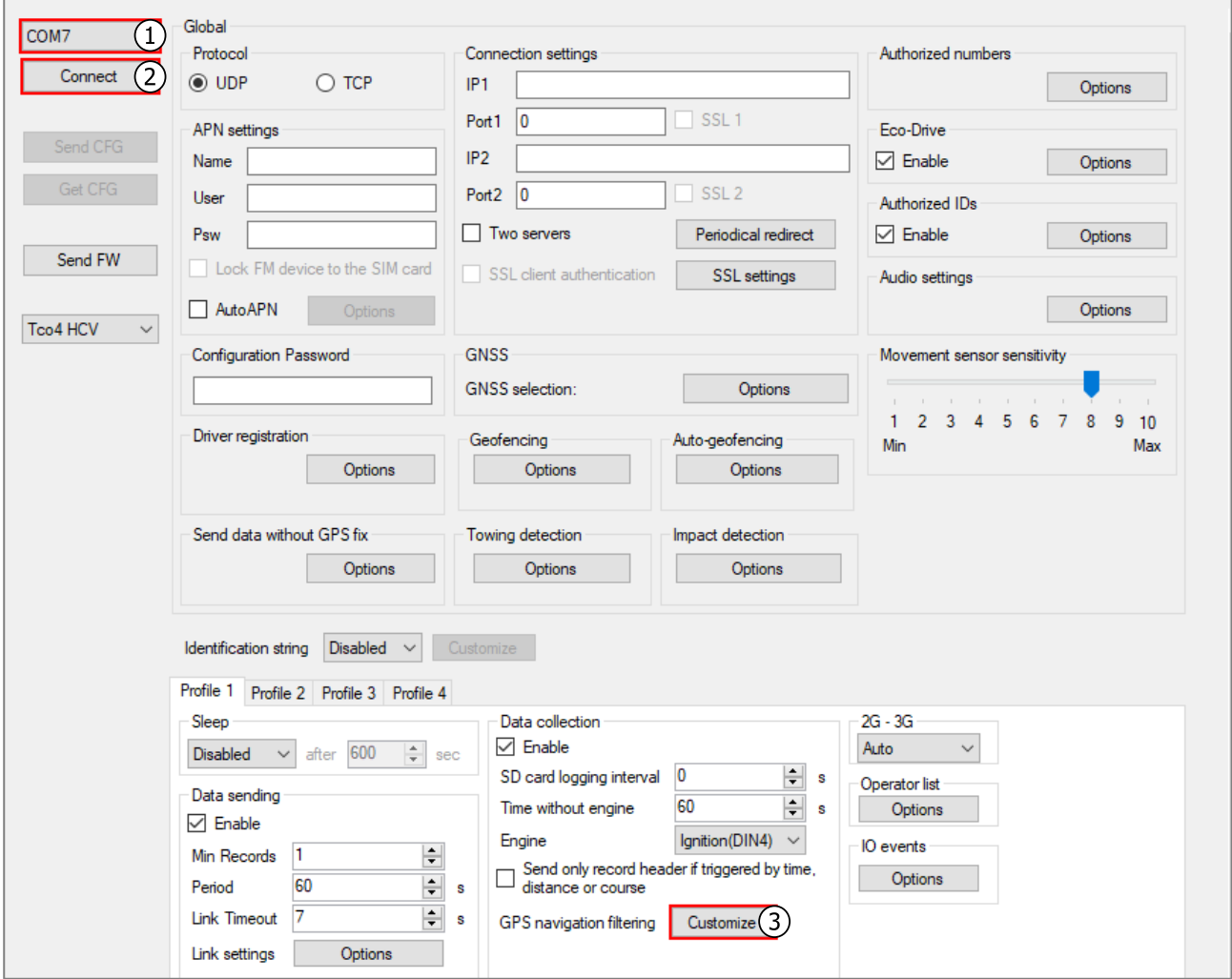

### 2.2 Stationary Navigation Filtering

The stationary navigation filter functionality solves the inaccurate coordinates issue by discarding coordinates while the vehicle is not moving.

Follow these steps to configure stationary navigation filtering:

1. Select the stationary navigation filter mode.

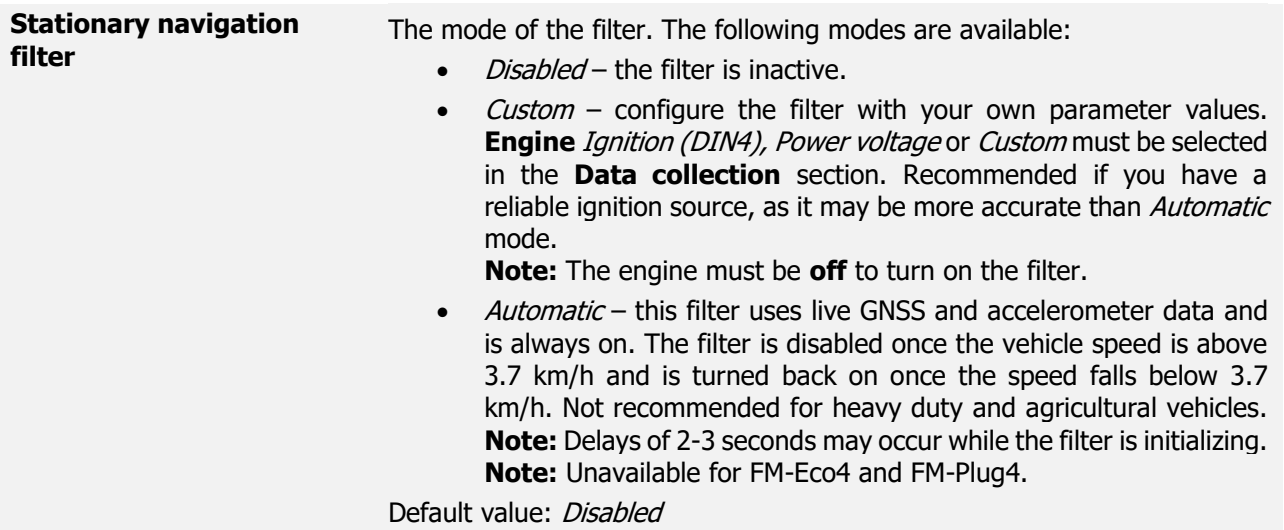

2. If Custom mode is selected, configure the filter **Switch ON** and **Switch OFF** conditional parameters according to your needs.

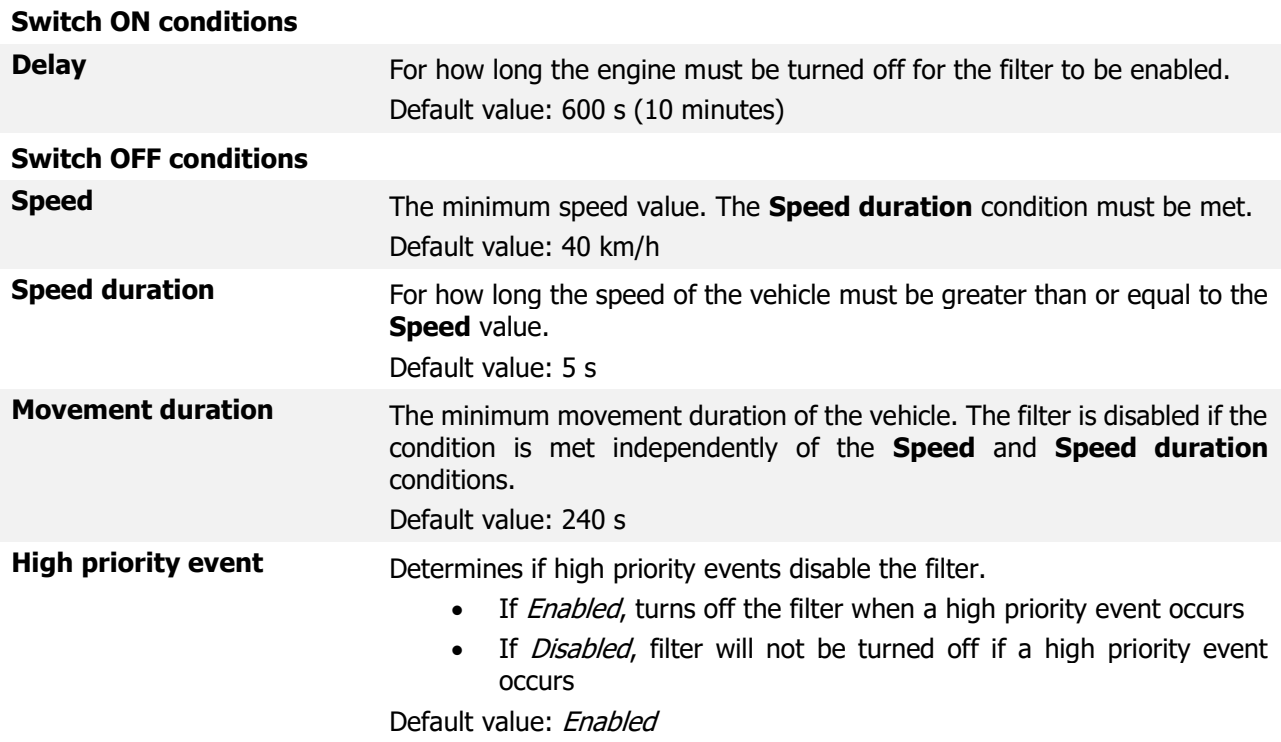

4

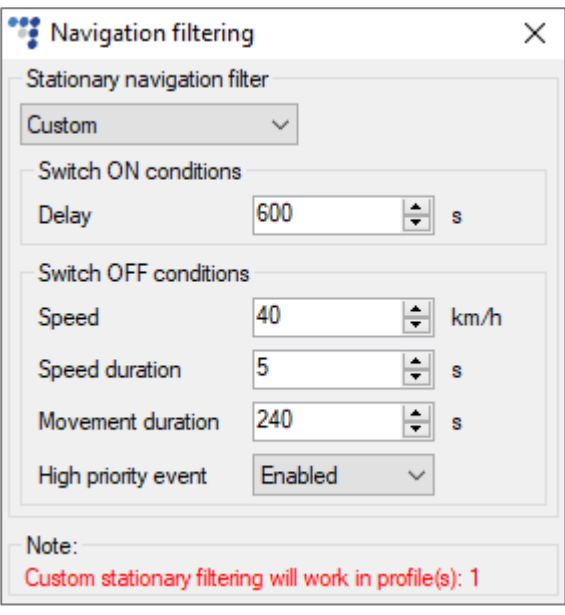

The **Note** shows in which profiles the custom stationary navigation filter is enabled. If  $\boldsymbol{\Theta}$ Ignition(DIN4), Power voltage or Custom is selected as the **Engine** source in a specific profile, the functionality will be enabled in that profile.

### 2.3 Active Navigation Filtering

The active navigation filter functionality discards inaccurate coordinates by evaluating the vehicle's movement speed. Active navigation filtering compares the GPS distance between the last two received coordinates and the maximum possible distance that is calculated by the device. If the GPS distance is greater than the calculated maximum possible distance, then the latest GPS coordinate is discarded.

Follow these steps to configure active navigation filtering:

1. Tick the **Active navigation filter** checkbox. **Engine** Ignition (DIN4) or Custom must be selected in the **Data collection** section.

**Allowed acceleration** Used in the calculation of the maximum possible distance. Default value: 19.6 m/s<sup>2</sup>

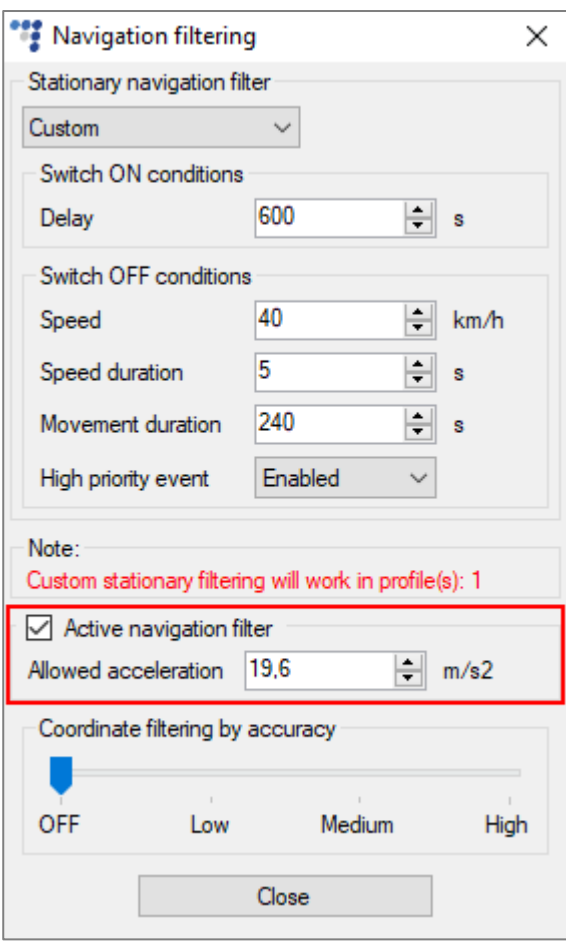

### 2.4 Coordinate Filtering by Accuracy

The coordinate filtering by accuracy functionality filters inaccurate coordinates caused by random jumps in position when the GNSS signal is weak. When the device receives a GNSS packet, the accuracy of the received coordinates is compared to a configured accuracy threshold. If the accuracy is worse than the threshold, the received coordinates are considered inaccurate and are filtered.

An example of accurate (green) vs. inaccurate (red) coordinates with different accuracy is provided below:

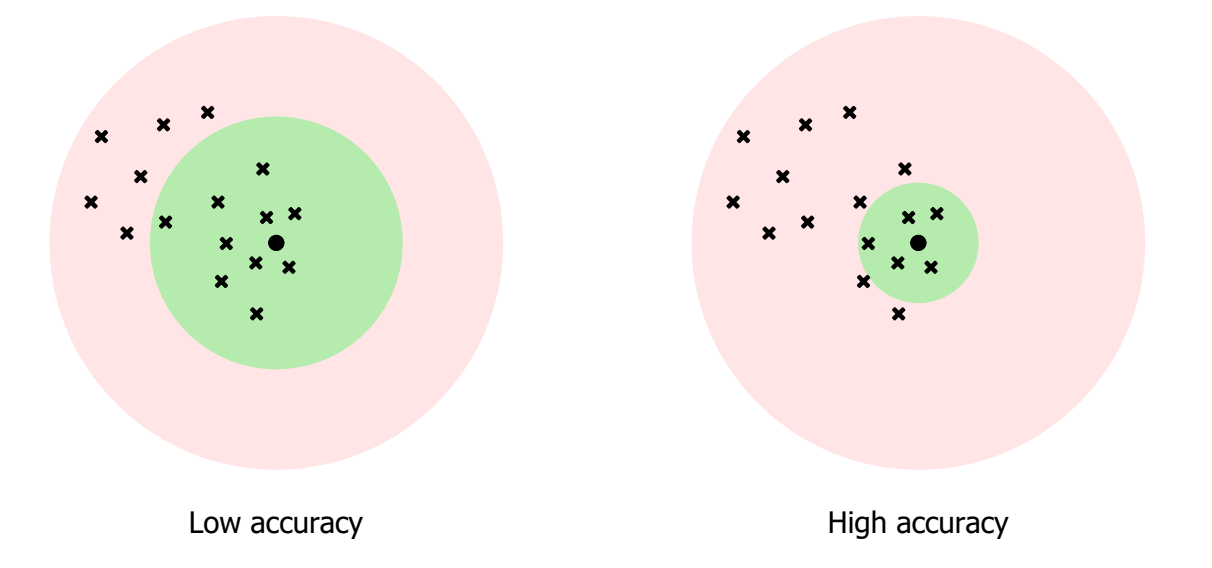

Coordinate filtering by accuracy has one configurable parameter:

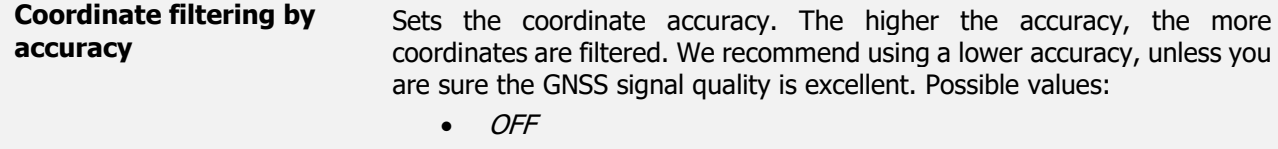

- Low (recommended)
- Middle
- High
- Default value: OFF

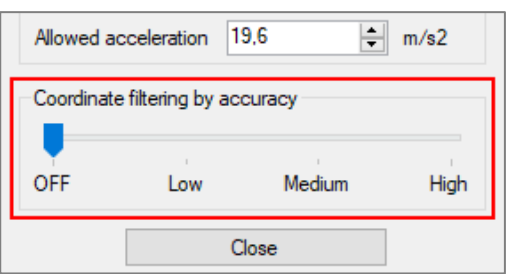

The higher the accuracy, the more records you should generate to ensure accurate tracking,  $\boldsymbol{\Omega}$ otherwise a higher accuracy will filter too many coordinates.

### 2.5 Finishing the Configuration

To finish the configuration, close the **Navigation filtering** window. Click **Send CFG** to send the configuration to the device.

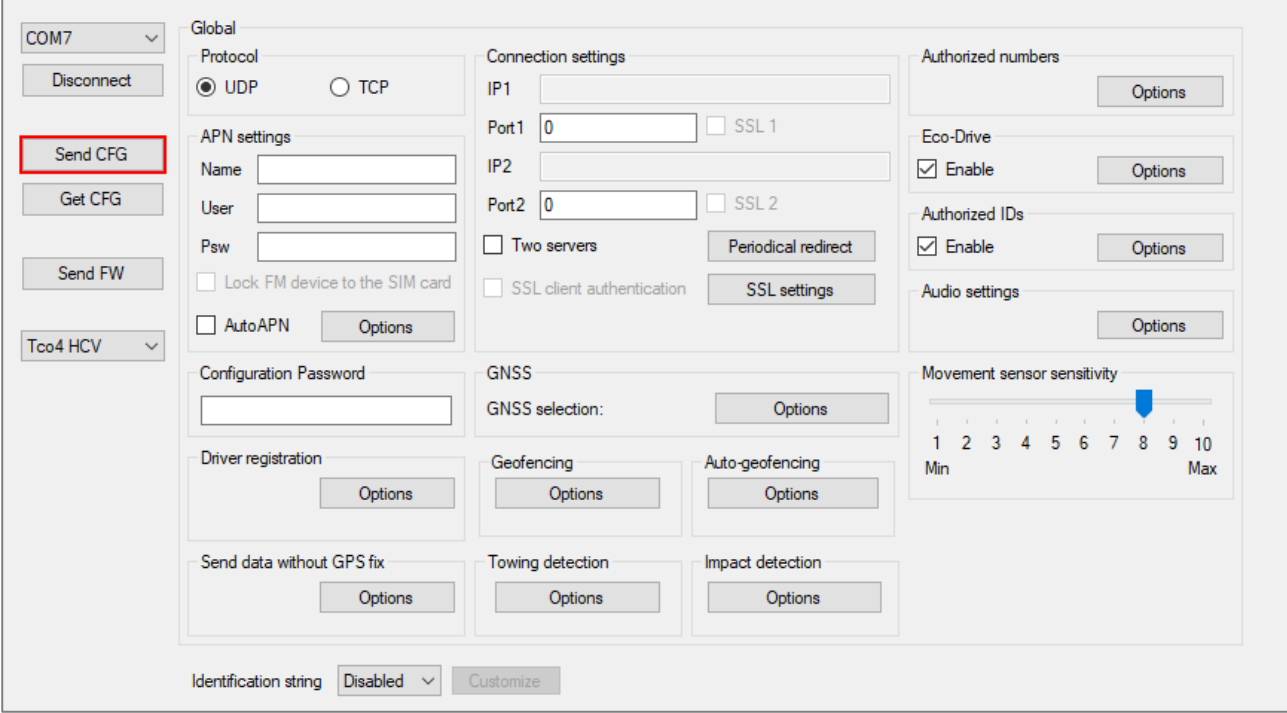